# <span id="page-0-4"></span>How to Set or Unset RPM Management

**[Overview](#page-0-0)** 

[Common unmanaged RPM problems](#page-0-1) [Upgrade MySQL/MariaDB interface errors](#page-0-2) [Why is my RPM target set to unmanaged?](#page-0-3) [What is an RPM target?](#page-1-0) [List of RPM targets](#page-1-1) [Set an RPM target to unmanaged](#page-4-0) [Example](#page-4-1) [Return an RPM target to the managed state](#page-5-0) [Additional documentation](#page-5-1)

### <span id="page-0-0"></span>**Overview**

If you do **not** want cPanel & WHM's rpm.versions system to manage an RPM, you can set that RPM's target to unmanaged. This document provides steps for how to set RPM targets to both the managed and unmanaged states.

### <span id="page-0-1"></span>**Common unmanaged RPM problems**

#### **Warning:**

You may experience problems with certain services if cPanel & WHM does not manage them:

- The rpm.versions system does **not** update unmanaged RPMs. These RPMs require manual upgrades and maintenance.
- If you upgrade a server with unmanaged FTP targets, problems may occur in cPanel's FTP-related interfaces. For more information, read our [How to Restore Missing FTP Interfaces in cPanel](https://documentation.cpanel.net/display/CKB/How+to+Restore+Missing+FTP+Interfaces+in+cPanel) documentation.
- Unmanaged RPM targets may become [upgrade blockers](https://documentation.cpanel.net/display/76Docs/Upgrade+Blockers) for a future version of cPanel & WHM.
- If a MySQL® RPM target is unmanaged, the system **also** blocks MariaDB on the server. To successfully use a cPanel-managed installation of either MySQL or MariaDB, the rpm.versions system **must** manage both RPM targets.

#### <span id="page-0-2"></span>**Upgrade MySQL/MariaDB interface errors**

The following message in WHM's [MySQL or MariaDB Upgrade](https://documentation.cpanel.net/display/76Docs/MySQL+or+MariaDB+Upgrade) interface (WHM >> Home >> Software >> MySQL/MariaDB Upgrade), explains that the RPM target for the blocked version of MySQL® is not installed:

Your server's MySQL RPM target is set to "uninstalled". You cannot use the MySQL Upgrade feature while your server is in this state. To allow cPanel & WHM to upgrade MySQL on your server, read the rpm. versions system documentation.

To correct this issue, you **must** set the MySQL RPM target to the managed state, which allows cPanel & WHM to manage the RPM. To return the MySQL RPM target to the managed state, perform the steps in the [Return an RPM target to the managed state](#page-5-2) section below.

#### **Important:**

In cPanel & WHM version 11.50 and later, if you set a MySQL target to the unmanaged state, the system will **also** block MariaDB on the server. To successfully run a cPanel-managed installation of either MySQL or MariaDB, the [rpm.versions system](https://documentation.cpanel.net/display/76Docs/The+rpm.versions+System) **must** manage both softwares' RPM targets.

#### <span id="page-0-3"></span>**Why is my RPM target set to unmanaged?**

#### **Warning:**

We **strongly** recommend that you to allow the rpm.versions system to manage all RPM targets.

The RPM targets for the following services may be unmanaged, even if you did not actively change them:

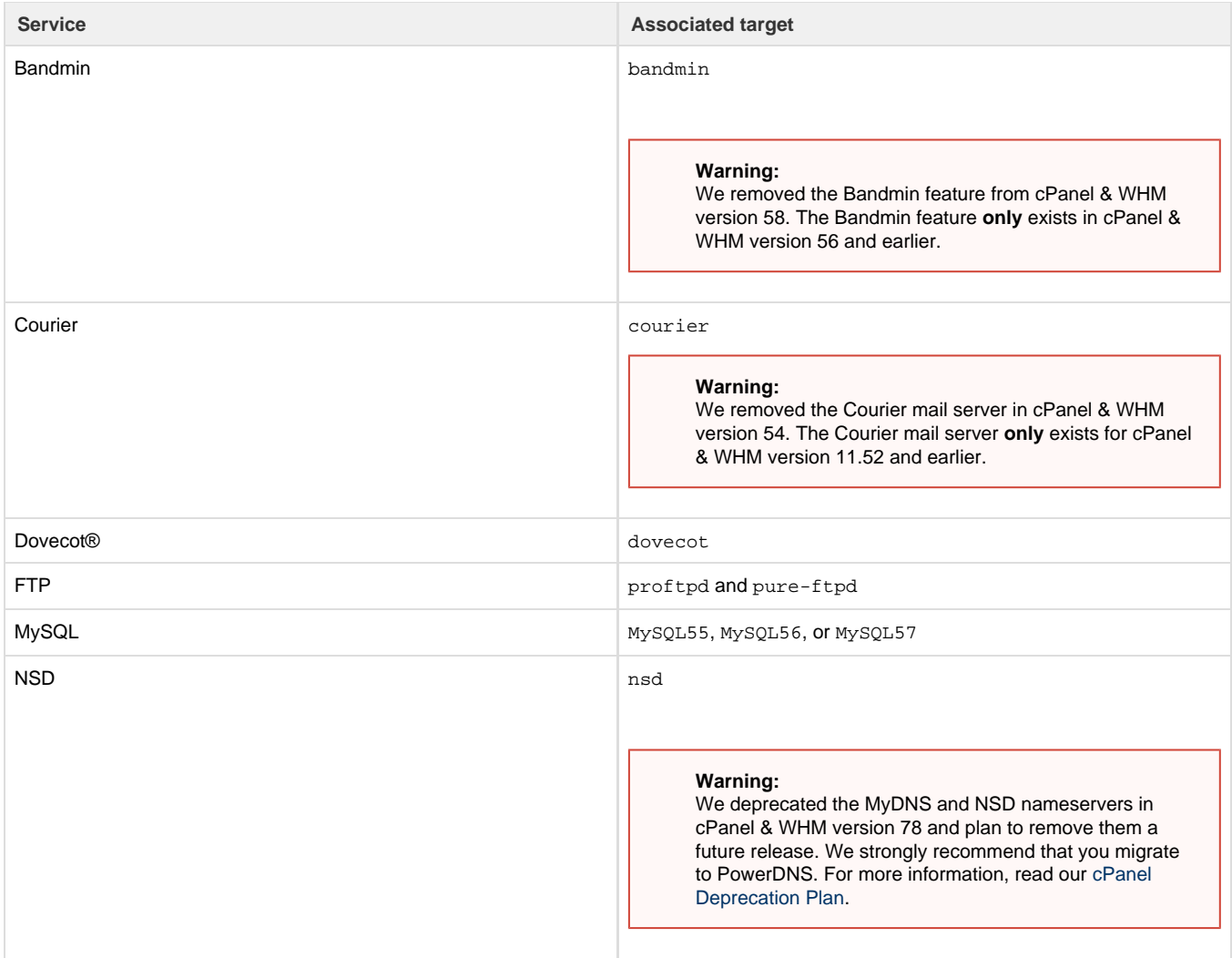

### <span id="page-1-0"></span>**What is an RPM target?**

The rpm.versions system uses the target setting to determine whether to install or uninstall that target's specific RPMs. The target\_settings s ection of the /usr/local/cpanel/etc/rpm.versions file contains the cPanel-provided default status for each target.

For example, the cPanel-provided distribution of ClamAV consists of three RPMs:

- cpanel-clamav
- cpanel-clamav-virusdefs
- cpanel-perl-522-File-Scan-ClamAV

In the /usr/local/cpanel/etc/rpm.versions file, the setting for the clamav RPM target controls how the rpm.versions system manages all three of these components.

For more information about the /usr/local/cpanel/etc/rpm.versions file, read our [The rpm.versions File](https://documentation.cpanel.net/display/76Docs/The+rpm.versions+File) documentation.

### <span id="page-1-1"></span>**List of RPM targets**

The following table lists the associated targets for cPanel & WHM services:

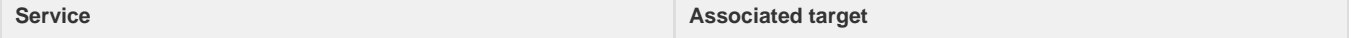

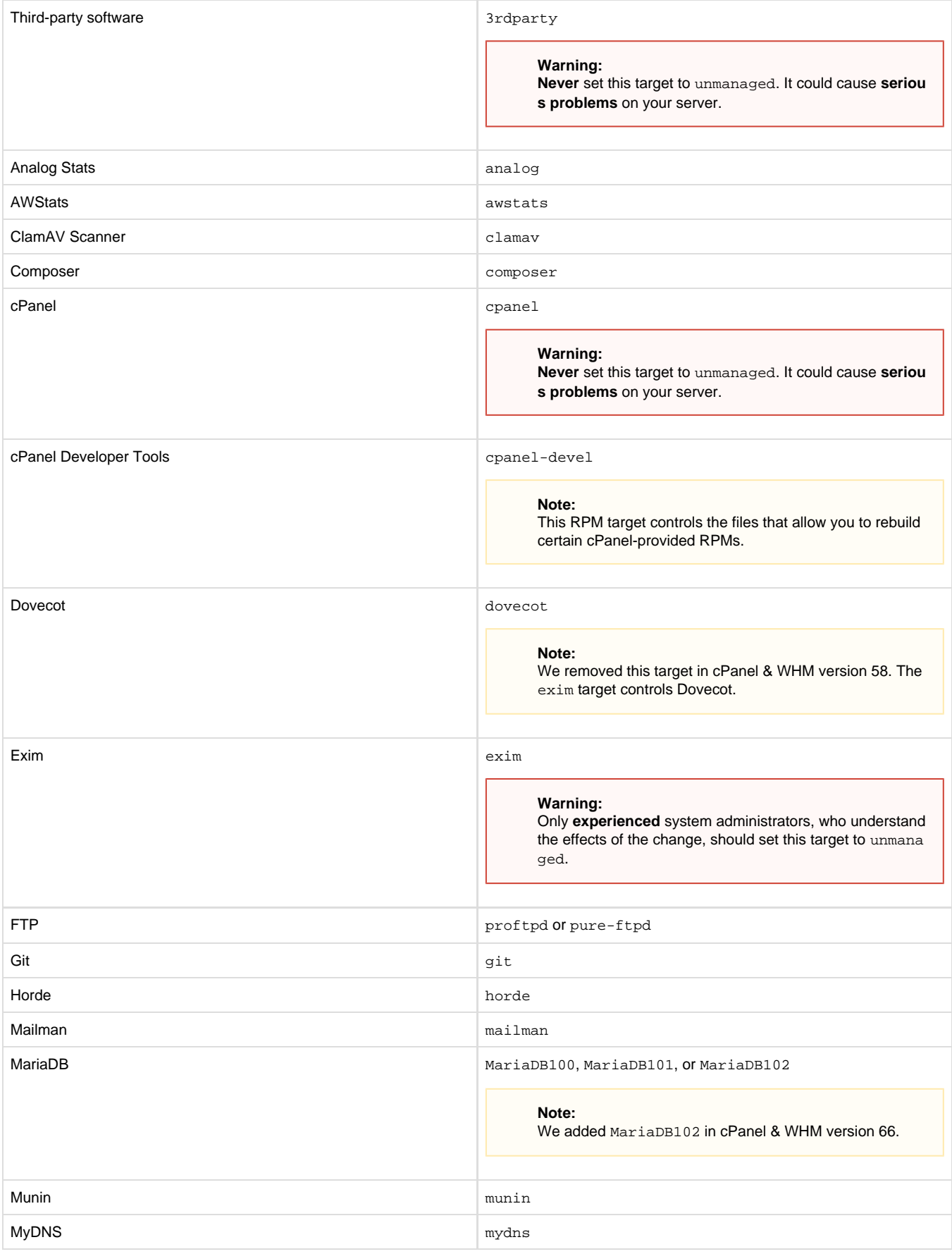

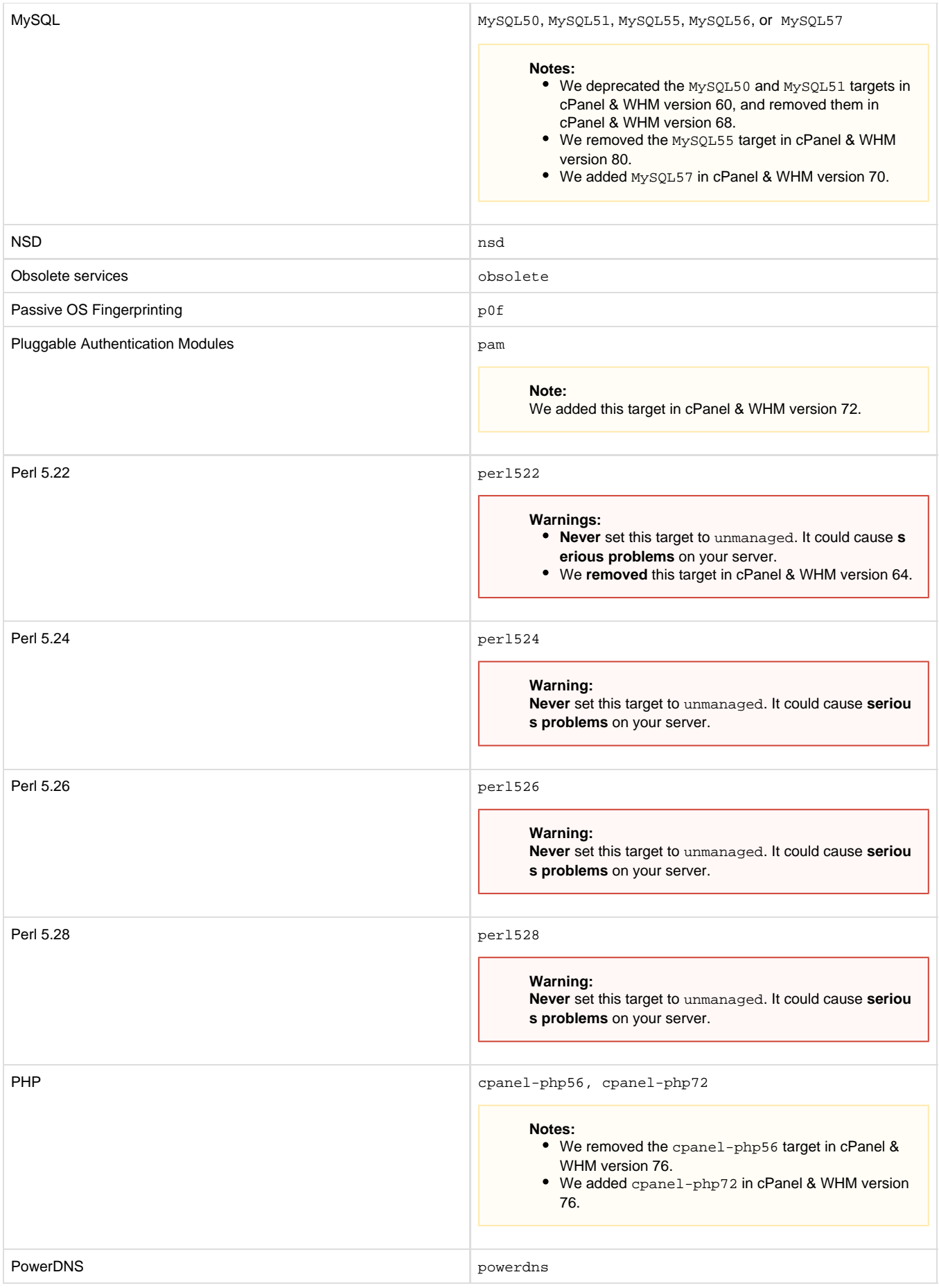

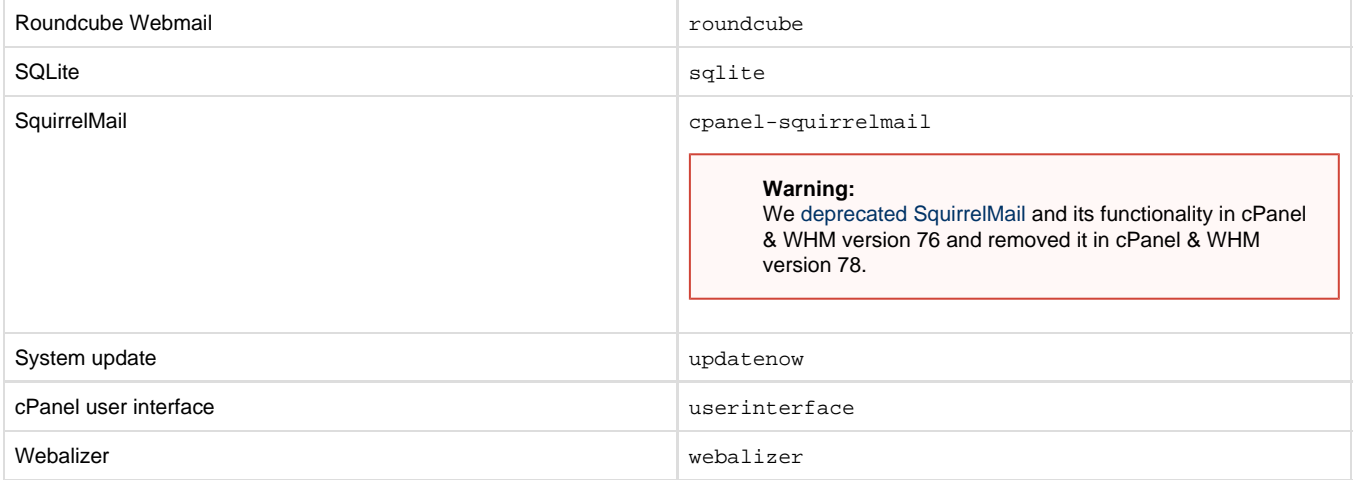

#### <span id="page-4-0"></span>**Set an RPM target to unmanaged**

To set an RPM target to the unmanaged state, perform the following steps:

1. Run the following command, where service represents the name of the RPM target that you wish to set to the unmanaged state:

/usr/local/cpanel/scripts/update\_local\_rpm\_versions --edit target\_settings.service unmanaged

2. To confirm that the target is unmanaged, open the following file in your preferred text editor:

/var/cpanel/rpm.versions.d/local.versions

Notice the unmanaged value for the target.

#### <span id="page-4-1"></span>**Example**

If you set the pure-ftpd and proftpd targets to unmanaged, the /var/cpanel/rpm.versions.d/local.versions file might appear similar to the following example:

```
file format:
  version: 2
install_targets: {}
rpm_groups: {}
rpm_locations: {}
srpm_sub_packages: {}
srpm_versions: {}
target_settings: 
  cpanel-devel: installed
  pure-ftpd: unmanaged
  proftpd: unmanaged
url_templates: {}
```
#### **Note:**

To set FTP services to unmanaged, you **must** run these commands for both the pure-ftpd and proftpd RPM targets.

### <span id="page-5-2"></span><span id="page-5-0"></span>**Return an RPM target to the managed state**

To return an unmanaged RPM target to the managed state, perform the following steps:

1. Run the following command, where service represents the name of the RPM target that you wish to set to the managed state:

/usr/local/cpanel/scripts/update\_local\_rpm\_versions --del target\_settings.service

#### **Note:**

When you enter the --del option with the /usr/local/cpanel/scripts/update\_local\_rpm\_versions script, you return that RPM target to its default in the managed state, which could be installed **or** uninstalled.

2. To confirm that the RPM target is no longer unmanaged, open the following file in your preferred text editor:

/var/cpanel/rpm.versions.d/local.versions

Notice that the /var/cpanel/rpm.versions.d/local.versions file no longer lists that RPM target.

#### **Note:**

To return FTP services to the managed state, you may **must** run these commands for **both** the pure-ftpd and proftpd targets.

### <span id="page-5-3"></span><span id="page-5-1"></span>**Additional documentation**

[Suggested documentation](#page-5-3)[For cPanel users](#page-6-2)[For WHM users](#page-6-1)[For developers](#page-6-0)

- [How to Set or Unset RPM Management](#page-0-4)
- [RPM Installation Failures](https://documentation.cpanel.net/display/CKB/RPM+Installation+Failures)
- [Determine Your System's Status](https://documentation.cpanel.net/display/CKB/Determine+Your+System%27s+Status)
- [How to Build and Install Custom RPMs](https://documentation.cpanel.net/display/CKB/How+to+Build+and+Install+Custom+RPMs)
- <span id="page-6-2"></span>[How to Set Up a Third-Party RPM Repository with GPG Signatures](https://documentation.cpanel.net/display/CKB/How+to+Set+Up+a+Third-Party+RPM+Repository+with+GPG+Signatures)

## Content by label

There is no content with the specified labels

- <span id="page-6-1"></span>• [How to Set or Unset RPM Management](#page-0-4)
- [RPM Installation Failures](https://documentation.cpanel.net/display/CKB/RPM+Installation+Failures)
- [Determine Your System's Status](https://documentation.cpanel.net/display/CKB/Determine+Your+System%27s+Status)
- [How to Build and Install Custom RPMs](https://documentation.cpanel.net/display/CKB/How+to+Build+and+Install+Custom+RPMs)
- [How to Set Up a Third-Party RPM Repository with GPG Signatures](https://documentation.cpanel.net/display/CKB/How+to+Set+Up+a+Third-Party+RPM+Repository+with+GPG+Signatures)
- <span id="page-6-0"></span>[Guide to Standardized Hooks - RPM::Versions Functions](https://documentation.cpanel.net/display/DD/Guide+to+Standardized+Hooks+-+RPM%3A%3AVersions+Functions)
- [WHM API 1 Functions get\\_rpm\\_version\\_data](https://documentation.cpanel.net/display/DD/WHM+API+1+Functions+-+get_rpm_version_data)
- [WHM API 1 Functions list\\_rpms](https://documentation.cpanel.net/display/DD/WHM+API+1+Functions+-+list_rpms)
- [WHM API 1 Functions edit\\_rpm\\_version](https://documentation.cpanel.net/display/DD/WHM+API+1+Functions+-+edit_rpm_version)
- [WHM API 1 Functions delete\\_rpm\\_version](https://documentation.cpanel.net/display/DD/WHM+API+1+Functions+-+delete_rpm_version)